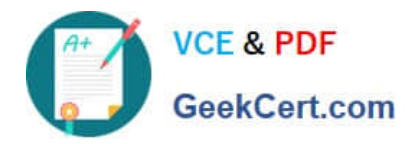

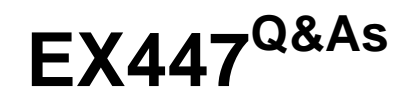

Red Hat Certified Specialist in Advanced Automation: Ansible Best **Practices** 

# **Pass RedHat EX447 Exam with 100% Guarantee**

Free Download Real Questions & Answers **PDF** and **VCE** file from:

**https://www.geekcert.com/ex447.html**

# 100% Passing Guarantee 100% Money Back Assurance

Following Questions and Answers are all new published by RedHat Official Exam Center

**Colonization** Download After Purchase

- **@ 100% Money Back Guarantee**
- **63 365 Days Free Update**
- 800,000+ Satisfied Customers

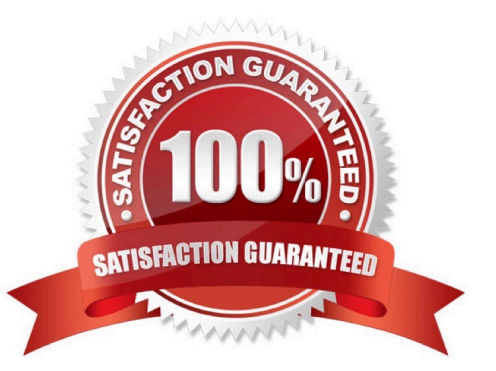

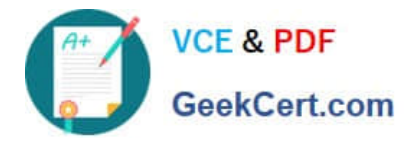

# **QUESTION 1**

CORRECT TEXT

In /home/sandy/ansible/create a playbook calledlogvol.yml. Inthe play create a logical volume calledIv0and make it of size 1500MiB on volume groupvgOIf there is not enough space in the volume groupprinta message"Not enough space for logical volume"and then make a 800MiBIv0instead. If the volume group still doesn\\'t exist, create a message "Volume group doesn\\'t exist"Create anxfsfilesystem on allIv0logical volumes. Don\\'t mount the logical volume.

A. See the for complete Solution below.

Correct Answer: A

Solution as:

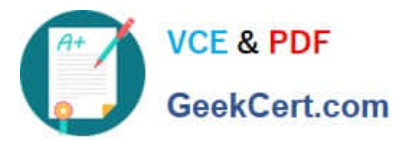

name: hosts hosts: all tasks: - name: create partition parted: device: /dev/vdb number: 1 flags: [ lvm ] state: present name: create vg lvg: vg: vg0 pvs:/dev/vdb1 when: ansible devices.vdb.partitions.vdb1 is defined - name: create logical volume Ivol: vg: vg0 lv: Iv<sub>0</sub> size: 1500m when: ansible\_lvm.vgs.vg0 is defined and ((ansible\_lvm.vgs.vg0.size\_g | float ) > 1.5) name: send message if volume group not large enough debug: msg: Not enough space for logical volume when: ansible lvm.vgs.vg0 is defined and ((ansible lvm.vgs.vg0.size  $g$  | float) < 1.5) name: create a smaller logical volume Ivol: vg: vg0 lv: Iv<sub>O</sub> size: 1500m when: ansible\_lvm.vgs.vg0 is defined and ((ansible\_lvm.vgs.vg0.size\_g | float ) < 1.5) - name: create fs filesystem: dev: /dev/vg0/lv0 fstype: xfs when: ansible\_lvm.vgs.vg0 is defined

### **QUESTION 2**

# CORRECT TEXT

Create a jinja template in /home/sandy/ansible/ and name it hosts.j2. Edit this file so it looks like the one below. The order of the nodes doesn\\'t matter. Then create a playbook in /home/sandy/ansiblecalledhosts.ymland install the template on dev node at /root/myhosts

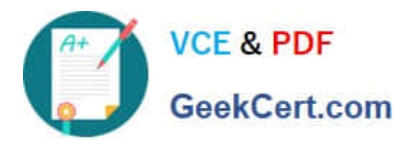

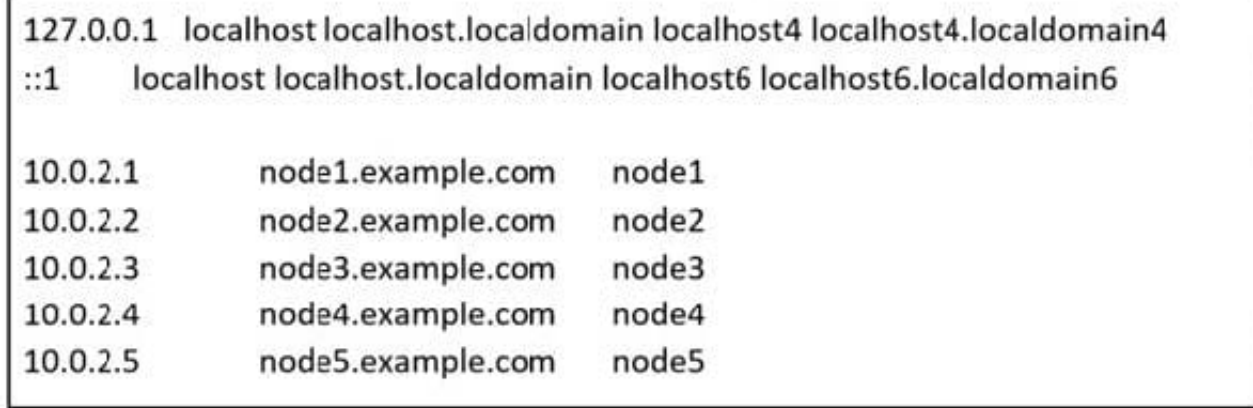

A. See the for complete Solution below.

Correct Answer: A

Solution as:

in /home/sandy/ansible/hosts.j2

```
{%for host in groups['all']%}
{{hostvars[host]['ansible_default_ipv4']['address']}} {{hostvars[host]['ansible_fqdn']}}
{{hostvars[host]['ansible_hostname']}}
{%endfor%}
```
in /home/sandy/ansible/hosts.yml

```
- name: use template
 hosts: all
 template:
   src: hosts.j2
   dest: /root/myhosts
 when: "dev" in group_names
```
# **QUESTION 3**

CORRECT TEXT Create an ansible vault password file calledlock.ymlwith the passwordreallysafepwin the /home/sandy/ansibledirectory. In the lock.yml file define two variables. One ispw\_devand the password is \\'dev\\' and the other ispw\_mgrand the password is  $\|\text{mgr}\|$  Create a regular file calledsecret.txtwhich contains the password for lock.yml.

A. See the for complete Solution below.

Correct Answer: A

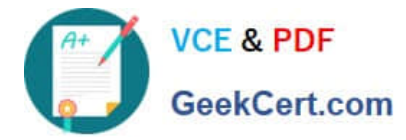

ansible-vault create lock.yml New Vault Password: reallysafepw Confirm: reallysafepw

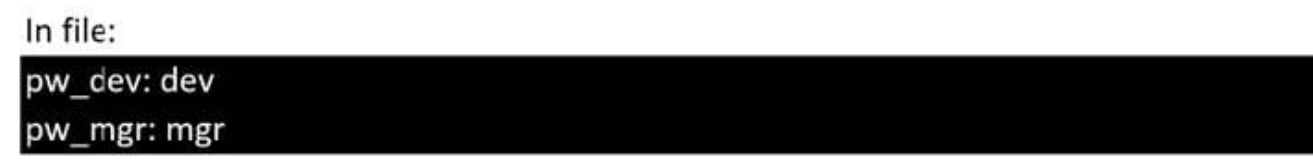

# **QUESTION 4**

CORRECT TEXT

Create a file in/home/sandy/ansible/calledreport.yml.Using this playbook, get a filecalled report.txt(make it look exactly as below). Copy this file over to all remote hosts at /root/report.txt.Then edit the lines in the file to provide the real informationofthehosts. Ifa disk does not exist then write NONE.

# report.txt

HOST=inventory hostname MEMORY=total memory in mb **BIOS=bios version** VDA\_DISK\_SIZE=disk size VDB DISK SIZE=disk size

A. See the for complete Solution below.

Correct Answer: A

Solution as:

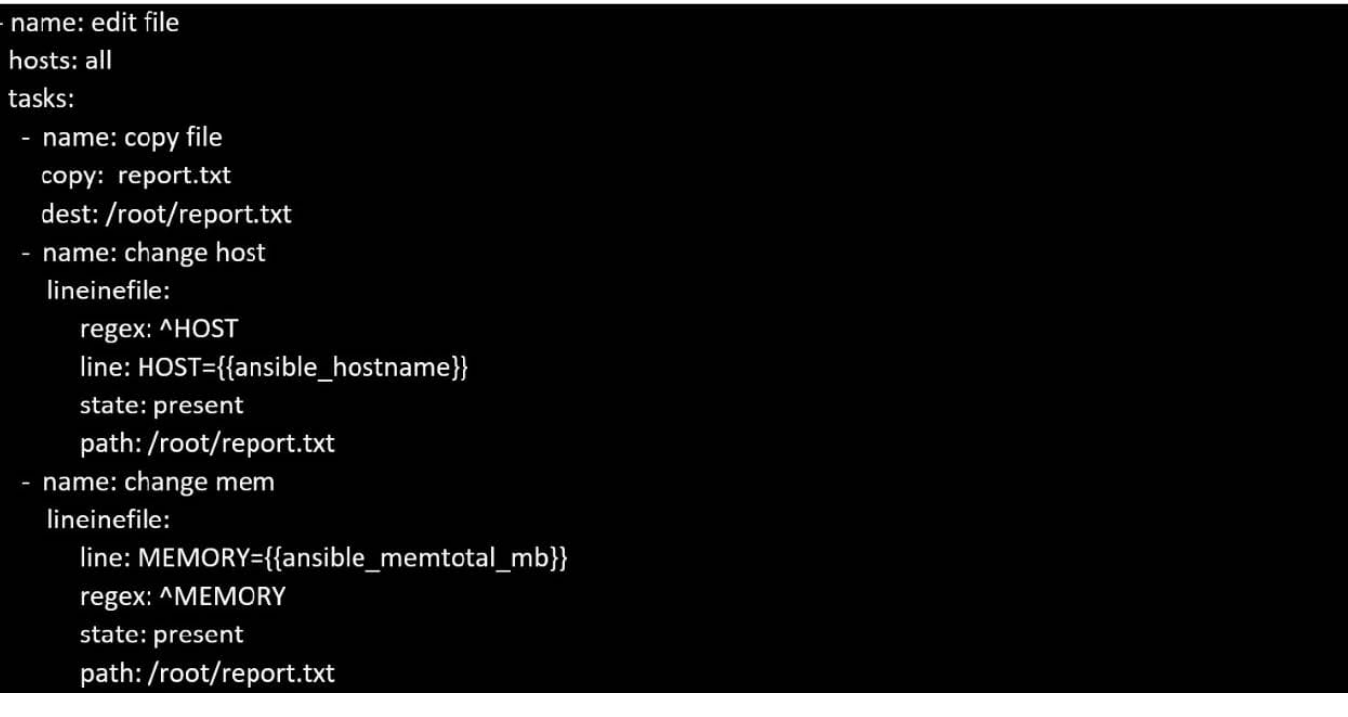

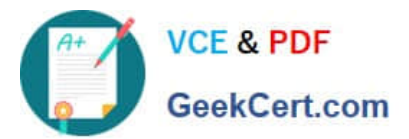

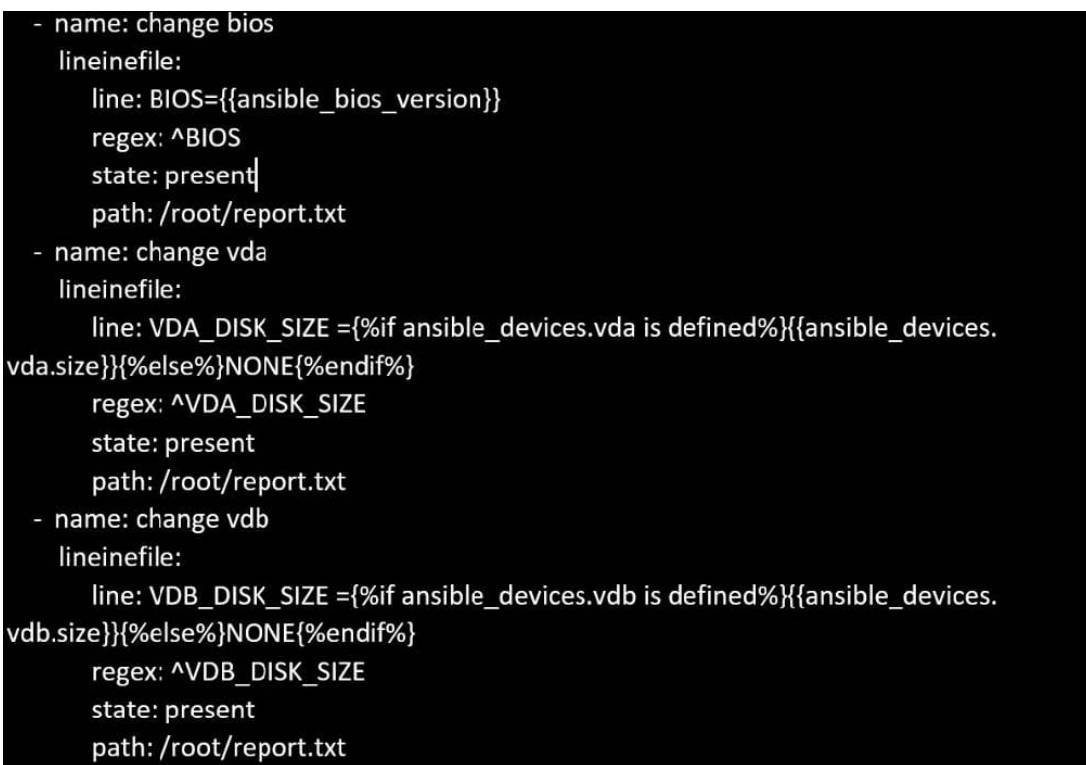

# **QUESTION 5**

#### CORRECT TEXT

Create a file calledrequirements.ymlin/home/sandy/ansible/rolesa file calledrole.yml in /home/sandy/ansible/.Thehaproxy-roleshould be used on theproxyhost. And when you curlhttp://node3.example.comit should display "Welcome tonode4.example.com" and when you curl again "Welcome tonode5.example.com" Thephproleshould be used on theprod host.

A. See the for complete Solution below.

Correct Answer: A

Solution as:

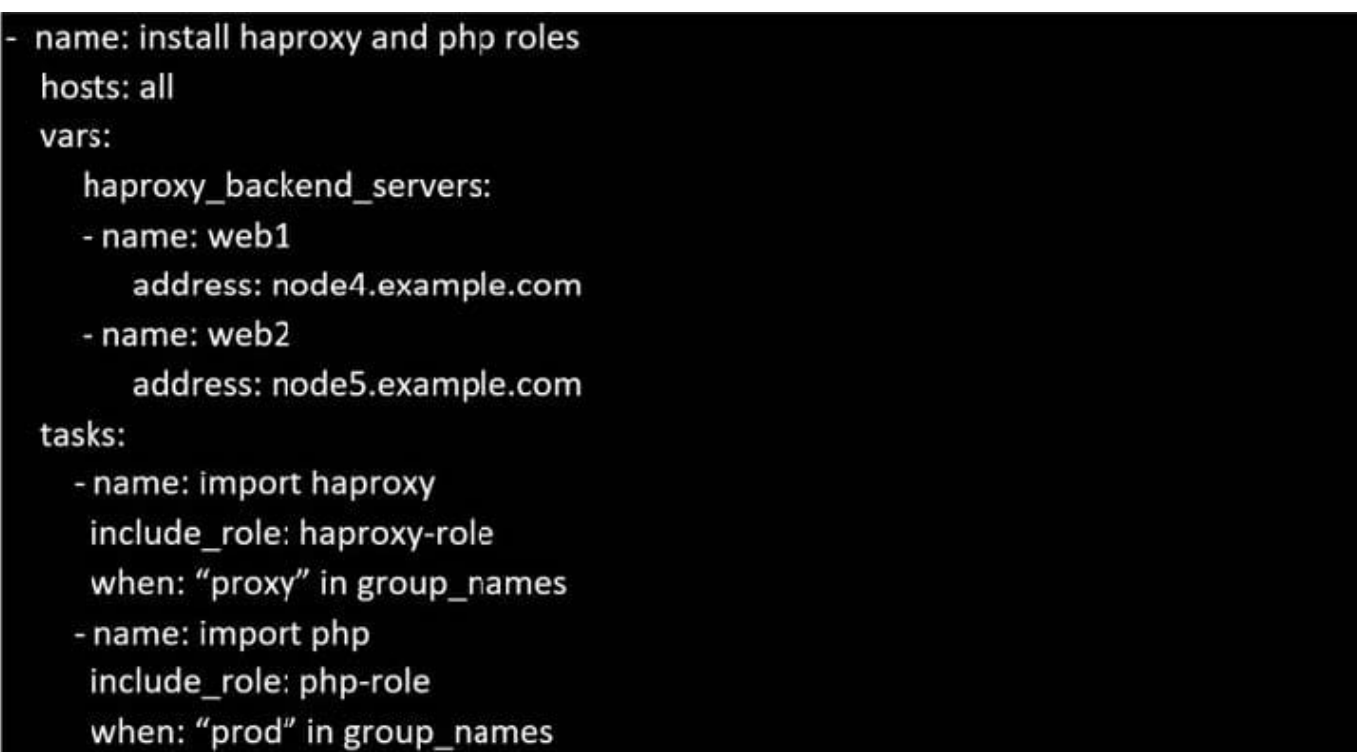

Check the proxy host by curlhttp://node3.example.com

[Latest EX447 Dumps](https://www.geekcert.com/ex447.html) [EX447 VCE Dumps](https://www.geekcert.com/ex447.html) [EX447 Braindumps](https://www.geekcert.com/ex447.html)